# **django-moderation Documentation**

*Release 0.3.6*

**Dominik Szopa**

**Jul 17, 2017**

### **Contents**

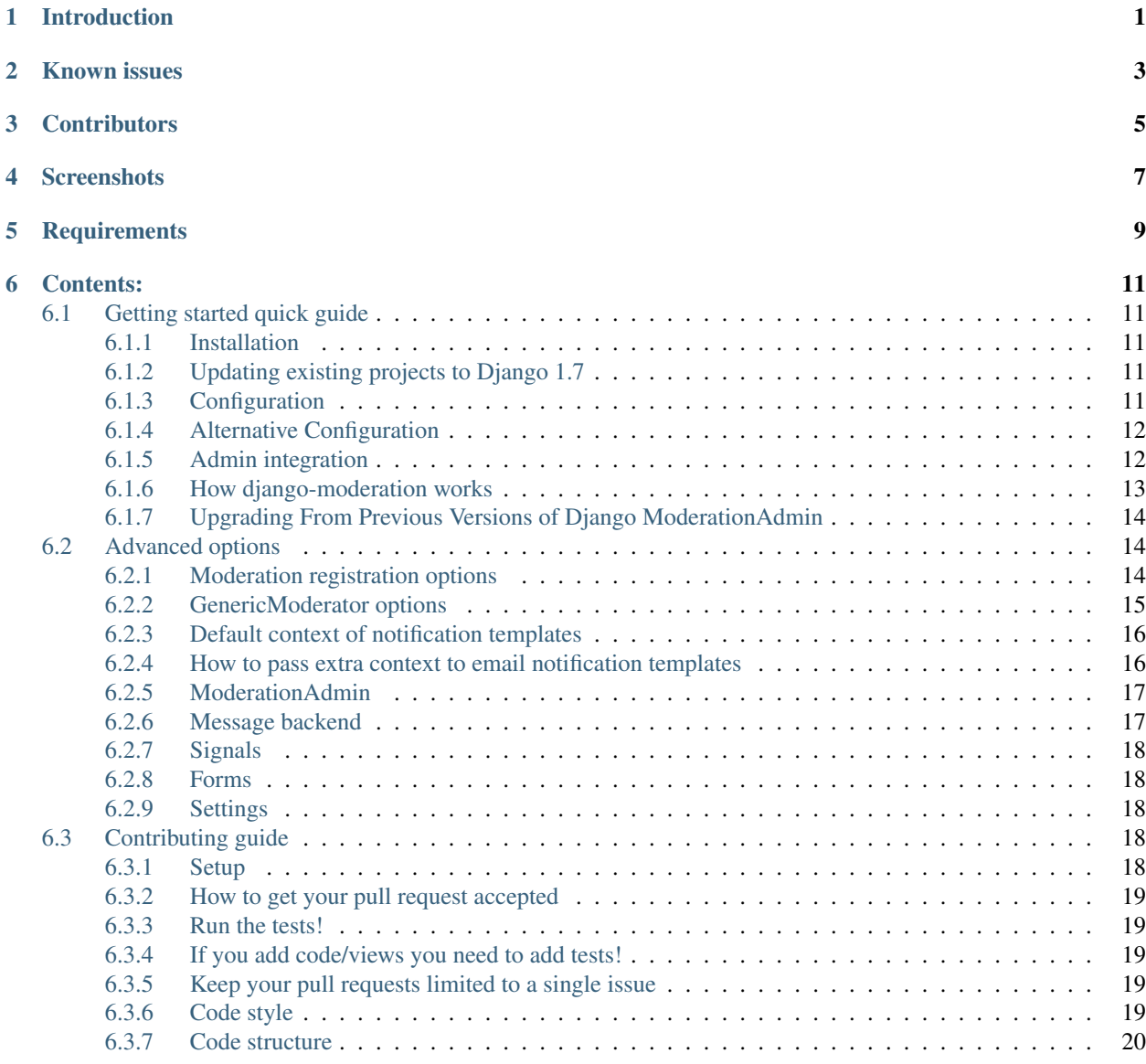

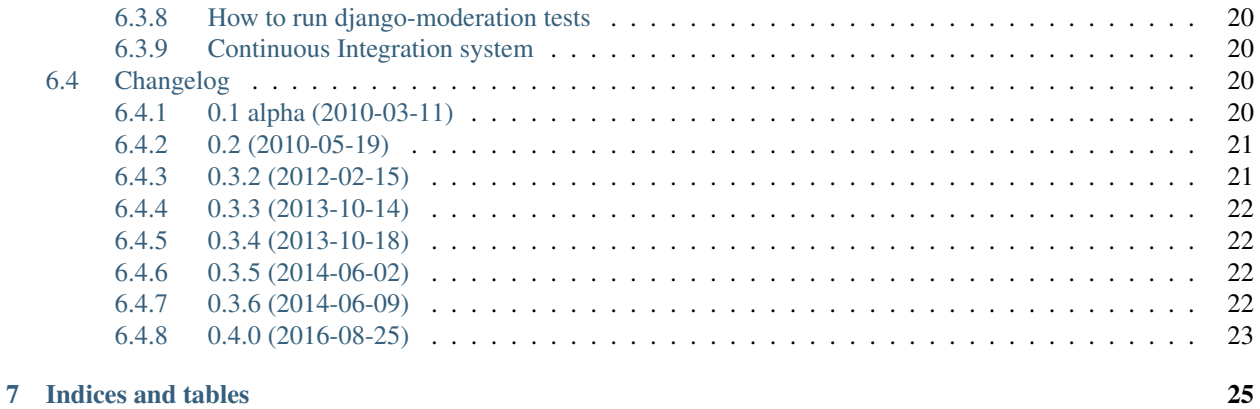

## CHAPTER<sup>1</sup>

### Introduction

<span id="page-4-0"></span>django-moderation is reusable application for Django framework, that allows to moderate any model objects.

Possible use cases:

- User creates his profile, profile is not visible on site. It will be visible on site when moderator approves it.
- User change his profile, old profile data is visible on site. New data will be visible on site when moderator approves it.

Features:

- configurable admin integration(data changed in admin can be visible on site when moderator approves it)
- moderation queue in admin
- html differences of changes between versions of objects
- configurable email notifications
- custom model form that allows to edit changed data of object
- auto approve/reject for selected user groups or user types
- support for ImageField model fields on moderate object page
- 100% PEP8 correct code
- test coverage >  $80\%$

Known issues

<span id="page-6-0"></span>• m2m relations in models are not currently supported

### **Contributors**

<span id="page-8-0"></span>Special thanks to all persons that contributed to this project.

- jonwd7 <http://github.com/jonwd7>
- treyhunner <http://github.com/treyhunner>

Thank you for all ideas, bug fixes, patches.

<span id="page-10-0"></span>**Screenshots** 

**Requirements** 

<span id="page-12-0"></span>python 2.6+, 3.3+ django  $>= 1.7$ 

### Contents:

### <span id="page-14-1"></span><span id="page-14-0"></span>**Getting started quick guide**

#### <span id="page-14-2"></span>**Installation**

Use easy\_install:

```
$ easy_install django-moderation
```
Or download source code from <http://github.com/dominno/django-moderation> and run installation script:

```
$ python setup.py install
```
#### <span id="page-14-3"></span>**Updating existing projects to Django 1.7**

If you are updating an existing project which uses django-moderation to Django 1.7 you need to follow these simple steps:

- 1. Remove 'south' from your INSTALLED\_APPS if present.
- 2. Run python manage.py migrate.

That's it!

#### <span id="page-14-4"></span>**Configuration**

django-moderation will autodiscover moderation classes in <app>/moderator.py files by default. So the simplest moderation configuration is to simply add moderation (or moderation.apps. ModerationConfig) to INSTALLED\_APPS in your settings.py:

```
INSTALLED_APPS = [
    # ...
    'moderation', # or 'moderation.apps.ModerationConfig',
    \# ...
]
```
Then add all of your moderation classes to a moderator. py file in an app and register them with moderation:

```
from moderation import moderation
from moderation.db import ModeratedModel
from yourapp.models import YourModel, AnotherModel
class AnotherModelModerator(ModelModerator):
    # Add your moderator settings for AnotherModel here
moderation.register(YourModel) # Uses default moderation settings
moderation.register(AnotherModel, AnotherModelModerator) # Uses custom moderation
˓→settings
```
This is exactly how Django's contributed admin app registers models.

#### <span id="page-15-0"></span>**Alternative Configuration**

If you don't want django-moderation to autodiscover your moderation classes, you will add moderation. apps.SimpleModerationConfig to INSTALLED\_APPS in your settings.py:

```
INSTALLED_APPS = [
    # \ldots'moderation.apps.SimpleModerationConfig',
    # ...
]
```
Then you will need to subclass your models from moderation.db.ModeratedModel and add moderation classes to each moderated model in models.py:

```
from django.db import models
from moderation.db import ModeratedModel
class MyModel(ModeratedModel):
   my_field = models.TextField()
    class Moderator:
        notify_user = False
```
#### <span id="page-15-1"></span>**Admin integration**

1. If you want to enable integration with Django Admin, then register admin class with your model:

```
from django.contrib import admin
from moderation.admin import ModerationAdmin
```

```
class YourModelAdmin(ModerationAdmin):
    """Admin settings go here."""
admin.site.register(YourModel, YourModelAdmin)
```
If admin\_integration\_enabled is enabled then when saving object in admin, data will not be saved in model instance but it will be stored in moderation queue. Also data in the change form will not display data from the original model instance but data from the ModeratedObject instance instead.

#### <span id="page-16-0"></span>**How django-moderation works**

When you change existing object or create new one, it will not be publicly available until moderator approves it. It will be stored in ModeratedObject model.:

```
your model = YourModel(description='test')
your_model.save()
YourModel.objects.get(pk=your_model.pk)
Traceback (most recent call last):
DoesNotExist: YourModel matching query does not exist.
```
When you will approve object, then it will be publicly available.:

```
your_model.moderated_object.approve(by=user, reason='Reason for approve')
```

```
YourModel.objects.get(pk=1)
<YourModel: YourModel object>
```
Please note that you can also access objects that are not approved by using unmoderated\_objects manager, this manager will bypass the moderation system

YourModel.unmoderated\_objects.get(pk=your\_model.pk)

You can access changed object by calling changed object on moderated object:

```
your_model.moderated_object.changed_object
<YourModel: YourModel object>
```
This is deserialized version of object that was changed.

Now when you will change an object, old version of it will be available publicly, new version will be saved in moderated\_object:

```
your_model.description = 'New description'
your_model.save()
your_model = YourModel.objects.get(pk=1)
your_model.__dict__
{'id': 1, 'description': 'test'}
your_model.moderated_object.changed_object. dict
{'id': 1, 'description': 'New description'}
your_model.moderated_object.approve(by=user, reason='Reason for approve')
```

```
your_model = YourModel.objects.get(pk=1)
your_model.__dict__
{'id': 1, 'description': 'New description'}
```
#### <span id="page-17-0"></span>**Upgrading From Previous Versions of Django ModerationAdmin**

Upgrading from previous versions of django-moderation will require converting from South migrations to Django 1.7+ migrations.

To do so, you will need to perform the following steps (skip any you have already done):

1. Configure South to use the *migrations-pre17* directory for django-moderation migrations:

```
SOUTH_MIGRATION_MODULES = {
    'moderation': 'moderation.migrations-pre17',
}
```
2. Use South to migrate up to 0002 in the migrations-pre17 directory:

```
python manage.py syncdb moderation 0001 # Skip this if already applied
python manage.py syncdb moderation 0002 # Skip this if already applied
```
3. Fake the first two Django migrations:

```
python manage.py migrate moderation 0001 --fake
python manage.py migrate moderation 0002 --fake
```
4. Use Django to migrate 0003:

python manage.py migrate moderation 0003

5. Finally, remove the settings for South:

```
SOUTH_MIGRATION_MODULES = {
    # 'moderation': 'moderation.migrations-pre17',
}
```
### <span id="page-17-1"></span>**Advanced options**

#### <span id="page-17-2"></span>**Moderation registration options**

moderation.register takes following parameters:

**model\_class** Model class that will be registered with moderation

**moderator\_class** Class that subclasses GenericModerator class. It Encapsulates moderation options for a given model. Example:

```
from moderation.moderator import GenericModerator
class UserProfileModerator(GenericModerator):
   notify_user = False
   auto_approve_for_superusers = True
```

```
moderation.register(UserProfile, UserProfileModerator)
```
#### <span id="page-18-0"></span>**GenericModerator options**

- **visible\_until\_rejected** By default moderation stores objects pending moderation in the changed object field in the object's corresponding ModeratedObject instance. If visible\_until\_rejected is set to True, objects pending moderation will be stored in their original model as usual and the most recently approved version of the object will be stored in changed object. Default: False
- **manager\_names** List of manager names on which moderation manager will be enabled. Default: ['objects']
- **moderation\_manager\_class** Default manager class that will enabled on model class managers passed in manager\_names. This class takes care of filtering out any objects that are not approved yet. Default: ModerationObjectsManager
- **visibility\_column** If you want a performance boost, define visibility field on your model and add option visibility\_column = 'your\_field' on moderator class. Field must by a BooleanField. The manager that decides which model objects should be excluded when it were rejected, will first use this option to properly display (or hide) objects that are registered with moderation. Use this option if you can define visibility column in your model and want to boost performance. This method benefits those who can add fields to their models. Default: None.
- **fields\_exclude** Fields to exclude from object change list. Default: []
- **resolve foreignkeys** Display related object's string representation instead of their primary key. Default: True
- **auto** approve for superusers Auto approve objects changed by superusers. Default: True
- **auto\_approve\_for\_staff** Auto approve objects changed by user that are staff. Default: True
- **auto\_approve\_for\_groups** List of user group names that will be auto approved. Default: None
- **auto\_reject\_for\_anonymous** Auto reject objects changed by users that are anonymous. Default: True
- **auto\_reject\_for\_groups** List of user group names that will be auto rejected. Default: None
- **bypass\_moderation\_after\_approval** When set to True, affected objects will be released from the model moderator's control upon initial approval. This is useful for models in which you want to avoid unnecessary repetition of potentially expensive auto-approve/reject logic upon each object edit. This cannot be used for models in which you would like to approve (auto or manually) each object edit, because changes are not tracked and the moderation logic is not run. If the object needs to be entered back into moderation you can set its status to "Pending" by unapproving it. Default: False
- **keep\_history** When set to True this will allow multiple moderations per registered model instance. Otherwise there is only one moderation per registered model instance. Default: False.
- **notify** moderator Defines if notification e-mails will be send to moderator. By default when user change object that is under moderation, e-mail notification is send to moderator. It will inform him that object was changed and need to be moderated. Default: True
- **notify\_user** Defines if notification e-mails will be send to user. When moderator approves or reject object changes then e-mail notification is send to user that changed this object. It will inform user if his changes were accepted or rejected and inform him why it was rejected or approved. Default: True
- **subject\_template\_moderator** Subject template that will be used when sending notifications to moderators. Default: moderation/notification\_subject\_moderator.txt
- **message** template moderator Message template that will be used when sending notifications to moderator. Default: moderation/notification\_message\_moderator.txt
- **subject\_template\_user** Subject template that will be used when sending notifications to users. Default: moderation/notification\_subject\_user.txt
- **message\_template\_user** Message template that will be used when sending notifications to users. Default: moderation/notification\_message\_user.txt
- **Notes on auto moderation** If you want to use auto moderation in your views, then you need to save user object that has changed the object in ModeratedObject instance. You can use following helper. Example:

```
moderation.register(UserProfile)
new_profile = UserProfile()
new_profile.save()
from moderation.helpers import automoderate
automoderate(new_profile, user)
```
**Custom auto moderation** If you want to define your custom logic in auto moderation, you can overwrite methods: is\_auto\_reject or is\_auto\_approve of GenericModerator class

Example:

```
class MyModelModerator(GenericModerator):
    def is_auto_reject(self, obj, user):
        # Auto reject spam
        if akismet_spam_check(obj.body): # Check body of object for spam
            # Body of object is spam, moderate
            return self.reason('My custom reason: SPAM')
        super(MyModelModerator, self).is_auto_reject(obj, user)
moderation.register(MyModel, MyModelModerator)
```
#### <span id="page-19-0"></span>**Default context of notification templates**

Default context: **content\_type** content type object of moderated object **moderated\_object** ModeratedObject instance **site** current Site instance

#### <span id="page-19-1"></span>**How to pass extra context to email notification templates**

Subclass GenericModerator class and overwrite inform moderator and inform user methods.:

```
class UserProfileModerator(GenericModerator):
   def inform_moderator(self,
                     content_object,
                     extra_context=None):
        '''Send notification to moderator'''
```

```
extra_context={'test':'test'}
        super(UserProfileModerator, self).inform_moderator(content_object,
                                                           extra_context)
   def inform_user(self, content_object, user, extra_context=None)
        '''Send notification to user when object is approved or rejected'''
        extra_context={'test':'test'}
        super(CustomModerationNotification, self).inform_user(content_object,
                                                              user,
                                                              extra_context)
moderation.register(UserProfile, UserProfileModerator)
```
#### <span id="page-20-0"></span>**ModerationAdmin**

If you have defined your own save\_model method in your ModelAdmin then you must:

```
# Custom save_model in MyModelAdmin
def save_model(self, request, obj, form, change):
    # Your custom stuff
    from moderation.helpers import automoderate
    automoderate(obj, request.user)
```
Otherwise what you save in the admin will get moderated and automoderation will not work.

#### <span id="page-20-1"></span>**Message backend**

By default the message backend used for sending notifications is *moderation.message\_backends.EmailMessageBackend*, which is trigger a synchronous task on the main thread and call the *django.core.mail.send\_mail* method.

You can write your own message backend class by subclassing *moderation.message\_backends.BaseMessageBackend*, in order to use another api to send your notifications (Celery, RabbitMQ, ...).

Example of a custom message backend

```
class CustomMessageBackend(object):
   def send(self, **kwargs):
       subject = kwargs.get('subject', None)
       message = kwargs.get('message', None)
        recipient_list = kwargs.get('recipient_list', None)
        trigger_custom_message(subject, message, recipient_list)
```
Then specify the custom class in the moderator

```
from moderation.moderator import GenericModerator
from myproject.message_backends import CustomMessageBackend
class UserProfileModerator(GenericModerator):
   message_backend_class = CustomMessageBackend
moderation.register(UserProfile, UserProfileModerator)
```
#### <span id="page-21-0"></span>**Signals**

moderation.signals.pre\_moderation - signal send before object is approved or rejected Arguments sent with this signal: **sender** The model class. **instance** Instance of model class that is moderated **status** Moderation status, 0 - rejected, 1 - approved moderation.signals.post\_moderation - signal send after object is approved or rejected Arguments sent with this signal: **sender** The model class. **instance** Instance of model class that is moderated **status** Moderation status, 0 - rejected, 1 - approved

#### <span id="page-21-1"></span>**Forms**

When creating ModelForms for models that are under moderation use BaseModeratedObjectForm class as ModelForm class. Thanks to that form will initialized with data from changed\_object.:

```
from moderation.forms import BaseModeratedObjectForm
class ModeratedObjectForm(BaseModeratedObjectForm):
   class Meta:
       model = MyModel
```
#### <span id="page-21-2"></span>**Settings**

**DJANGO\_MODERATION\_MODERATORS** This option is deprecated in favor of MODERATION\_MODERATORS.

**MODERATION\_MODERATORS** Tuple of moderators' email addresses to which notifications will be sent.

### <span id="page-21-3"></span>**Contributing guide**

#### <span id="page-21-4"></span>**Setup**

#### **Fork on GitHub**

Before you do anything else, login/signup on GitHub and fork **django-moderation** from the **'GitHub project'**...

#### **Clone your fork locally**

If you have git-scm installed, you now clone your git repo using the following command-line argument where <mygithub-name> is your account name on GitHub:

git clone git**@github**.com:<my-github-name>/django-moderation.git

#### **Local Installation**

- 1. Create a [virtualenv](http://www.virtualenv.org/en/latest/) (or use [virtualenvwrapper\)](http://virtualenvwrapper.readthedocs.org/en/latest/). Activate it.
- 2. cd into django-moderation
- 3. type \$ python setup.py develop

#### **Try the example projects**

- 1. cd into example\_project/
- 2. create the database: \$ python manage.py syncdb
- 3. run the dev server: \$ python manage.py runserver

#### <span id="page-22-0"></span>**How to get your pull request accepted**

We want your submission. But we also want to provide a stable experience for our users and the community. Follow these rules and you should succeed without a problem!

#### <span id="page-22-1"></span>**Run the tests!**

Before you submit a pull request, please run the entire django-moderation test suite via:

python setup.py test

#### <span id="page-22-2"></span>**If you add code/views you need to add tests!**

We've learned the hard way that code without tests is undependable. If your pull request reduces our test coverage because it lacks tests then it will be rejected.

For now, we use the Django Test framework (based on unittest).

#### <span id="page-22-3"></span>**Keep your pull requests limited to a single issue**

django-moderation pull requests should be as small/atomic as possible. Large, wide-sweeping changes in a pull request will be **rejected**, with comments to isolate the specific code in your pull request

#### <span id="page-22-4"></span>**Code style**

Please follow PEP8 rules for code style.

#### <span id="page-23-0"></span>**Code structure**

- moderation/admin.py Django admin classes for moderation queue
- moderation/diff.py used for generation of differences between model fields
- moderation/fields.py SerializedObjectField code
- moderation/filterspecs.py filters definitions used in Django admin queue
- moderation/forms.py custom ModelForm class that uses unmoderated data instead of public one.
- moderation/helpers moderation helpers functions
- moderation/managers Managers used by moderation
- moderation/models ModeratedObject class code
- moderation/moderator base class for moderation options used during model registration with moderation
- moderation/register code responsible for model registration with moderation
- moderation/signals signals used by moderation

Test are located in directory tests/tests.

Each file is used for tests of different part of the moderation module.

Example: tests/unit/register - tests all things related with model registration with moderation system.

#### <span id="page-23-1"></span>**How to run django-moderation tests**

- 1. Download source from <http://github.com/dominno/django-moderation>
- 2. Run: python setup.py test

#### <span id="page-23-2"></span>**Continuous Integration system**

Continuous Integration system for django-moderation is available at: <https://travis-ci.org/dominno/django-moderation>

### <span id="page-23-3"></span>**Changelog**

#### <span id="page-23-4"></span>**0.1 alpha (2010-03-11)**

• Initial release

Added features

- configurable admin integration(data changed in admin can be visible on site when moderator approves it)
- moderation queue in admin
- html differences of changes between versions of objects
- configurable email notifications
- custom model form that allows to edit changed data of object

#### <span id="page-24-0"></span>**0.2 (2010-05-19)**

- Added GenericModerator class that encapsulates moderation options for a given model.Changed register method, it will get only two parameters: model class and settings class.
- Added option to register models with multiple managers.
- Added options to GenericModerator class: auto\_approve\_for\_superusers, auto\_approve\_for\_staff, auto\_approve\_for\_groups, auto\_reject\_for\_anonymous, auto\_reject\_for\_groups. Added methods for checking auto moderation.
- Added automoderate helper function.
- Changed moderated object property in ModerationManager class, moderated object is get only once from database, next is cached in \_moderated\_object, fixed issue with not setting user object on changed\_by attribute of ModeratedObject model.
- Fixed issue when loading object from fixture for model class that is registered with moderation. Now moderated objects will not be created when objects are loaded from fixture.
- Fixed issue with TypeError when generating differences of changes between model instances that have field with non unicode value ex. DateField.
- Fixed issue with accessing objects that existed before installation of django-moderation on model class.
- Fixed issue when more then one model is registered with moderation and multiple model instances have the same pk.
- Fixed issue with multiple model save when automoderate was used. Auto moderation in save method of ModeratedObject has been moved to separate method.
- Added admin filter that will show only content types registered with moderation in admin queue.
- Fixed issue when creating model forms for objects that doesn't have moderated object created.
- Added possibility of passing changed object in to is\_auto- methods of GenericModerator class. This will allow more useful custom auto-moderation. Ex. auto reject if akismet spam check returns True.
- Added ability to provide custom auto reject/approve reason.
- Added option bypass moderation after approval in to GenericModerator class that will release object from moderation system after initial approval of object.
- Other bug fixes and code refactoring.

#### <span id="page-24-1"></span>**0.3.2 (2012-02-15)**

- Added visibility\_column option in to GenericModerator class. Boost performance of database queries when excluding objects that should not be available publicly. Field must by a BooleanField. The manager that decides which model objects should be excluded when it were rejected, will first use this option to properly display (or hide) objects that are registered with moderation. Use this option if you can define visibility column in your model and want to boost performance. By default when accessing model objects that are under moderation, one extra query is executed per object in query set to determine if object should be excluded from query set. This method benefit those who do not want to add any fields to their Models. Default: None. Closes #19
- Added support for ImageField model fields on moderate object page.
- Made moderation work with south and grappelli
- Added possibility of excluding fields from moderation change list. Closes #23
- Moved ModerationManager class to moderation.register module, moved GenericModerator class to moderation.moderator module.
- Added auto discover function that discover all modules that contain moderator.py module and auto registers all models it contain with moderartion.
- Efficiency improvement: get all info needed to filter a queryset in two SQL requests, rather than one for each object in the queryset.
- Added south migrations
- Added suport for foreignkey changes
- Add support for multi-table inheritance
- Add visible\_until\_rejected functionality
- Added specific initials in BaseModeratedObjectForm
- Added posibility to specify list of moderated fields
- Fixed SMTPRecipientsRefused when user has no email, when sending messages by moderation. Closes #48
- Added sorting of content types list on admin moderation queue

#### <span id="page-25-0"></span>**0.3.3 (2013-10-14)**

- Tests refactor
- Added Travis CI
- Added CONTRIBUTING GUIDE

#### <span id="page-25-1"></span>**0.3.4 (2013-10-18)**

• Dropped support for django 1.2.X

#### <span id="page-25-2"></span>**0.3.5 (2014-06-02)**

- Added message backends
- Added support for custom user model
- Added support for django 1.6.X

#### <span id="page-25-3"></span>**0.3.6 (2014-06-09)**

- Added support for python 3.X
- Dropped support for python 2.5
- Dropped support for django 1.3
- Added support for ForeignKey relations

#### <span id="page-26-0"></span>**0.4.0 (2016-08-25)**

- Updated to support Django 1.7 1.9
- Added instructions for switching from South migrations to Django 1.7+ migrations
- Improved filter logic for Django 1.8+ to only create one additional query per queryset, instead of N additional queries (eg: one additional query per object in the querset)
- Renamed model fields to be shorter, less redundant, and more semantically correct
- Modified registry to add a moderation\_status shortcut to registered models
- Added support for moderating multiple objects at once
- Changed model choice fields to use Choices from django-model-utils
- Deprecated the DJANGO\_MODERATION\_MODERATORS setting in favor of MODERATION\_MODERATORS, which does the same thing
- Improved default email template formatting
- PEP8 and Flake Fixups
- Internal code and documentation typo fixes
- Bug fixes (specifically, closes #87)

Indices and tables

- <span id="page-28-0"></span>• genindex
- modindex
- search